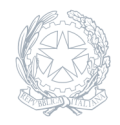

Istituto Comprensivo **Giovanni XXIII** Besana Brianza (MB)

11 Settembre 2023

**Circolare numero 12**

## **Attivazione account-portale Argo, registro personale famiglia**

Si comunica che dalla data odierna è aperto il registro elettronico. Per la registrazione al portale seguire le seguenti istruzioni

Istruzioni per il Primo Accesso:

Aperta l'app clicchi su +e immetta queste credenziali per il primo accesso:

Codice scuola sc9761

Il sistema creerà automaticamente i profili degli alunni di cui è genitore o tutore.

Per effettuare il primo accesso, clicchi su ENTRA NEL PROFILO e quindi su Cambio dati primo accesso.

Immetta quindi un Identificativo utente (es: gianluca.rossi) e una password personale, della quale sarà unico proprietario, e la sua e-mail di riferimento.

L'identificativo Utente che sceglierà, sarà utilizzato per identificarla nel sistema, e non potrà essere successivamente variato (salvo cancellazione del suo account da parte della segreteria scolastica).

Potrà invece variare la sua password, direttamente dall'app, tutte le volte che lo riterrà opportuno.

Con la conferma, le verrà inviata una notifica via e-mail e potrà accedere sin da subito al profilo appena creato.

Recupero Password

In caso di smarrimento della password, potrà utilizzare il link recupera la password, disponibile in basso a sinistra nella finestra di accesso.

Immetta codice scuola e nome-utente e successivamente il suo codice fiscale, e quindi prema su RICHIEDI CAMBIO PASSWORD; le sarà inviata una e-mail con le istruzioni per il reset.

Se invece, non ricorda il nome-utente, contatti la segreteria scolastica che provvederà ad eliminare e reinserire il suo account e le fornirà delle nuove credenziali di primo accesso.